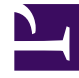

# **SGENESYS**

This PDF is generated from authoritative online content, and is provided for convenience only. This PDF cannot be used for legal purposes. For authoritative understanding of what is and is not supported, always use the online content. To copy code samples, always use the online content.

## Manage your Contact Center in Agent Setup

View audit trail

7/26/2024

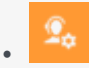

• Administrator

The Audit Trail, located in the **Audit** section, details the actions taken in your Agent Setup application, including update, delete, import, login, and logout activities.

#### **Related documentation:**

• •

#### Tip

All Users who have the required roles and permissions set in Access Groups can perform these tasks.

### Important

There are currently no limits placed on the number of audit logs or how long they are kept in the Audit Trail.

#### **Audit Trail**

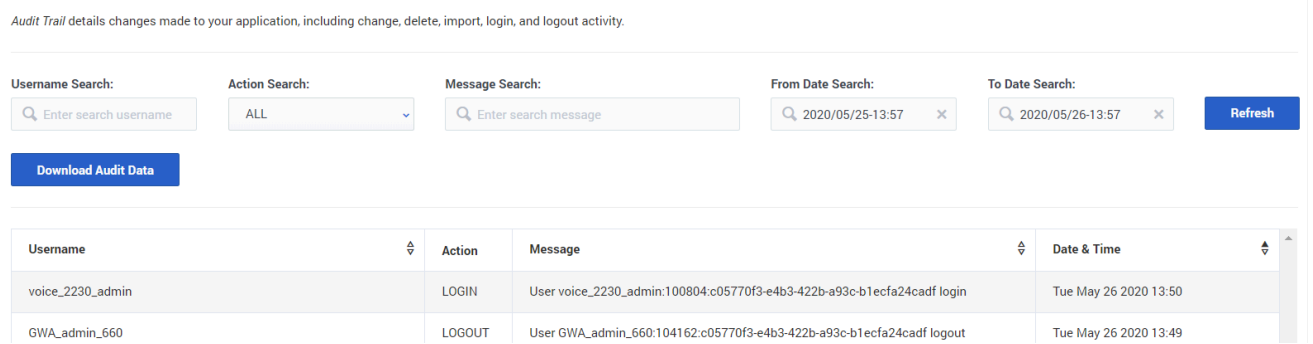

The summary table on the Audit tab contains an entry for every action taken in the application. The table lists the following details:

• Username - Of the user who made the change.

- Action The type of action made. See a description of each action in the table below.
- Message Specific details about the action. This could be the exact file name of an imported file or the name of a skill that was updated or created.
- Date & Time The date and time that the action took place.
- Refresh Updates/refreshes the audit search results.
- Download Audit Data Exports the audit logs to .xlsx files.

If you click on any entry within this summary table, a new **Audit complete information** window appears. It lists the details outlined above and includes the **Audit Record** ID.

Each action type is documented in the table below. Note that an 'object' can mean an agent, an agent group, a skill, or a transaction.

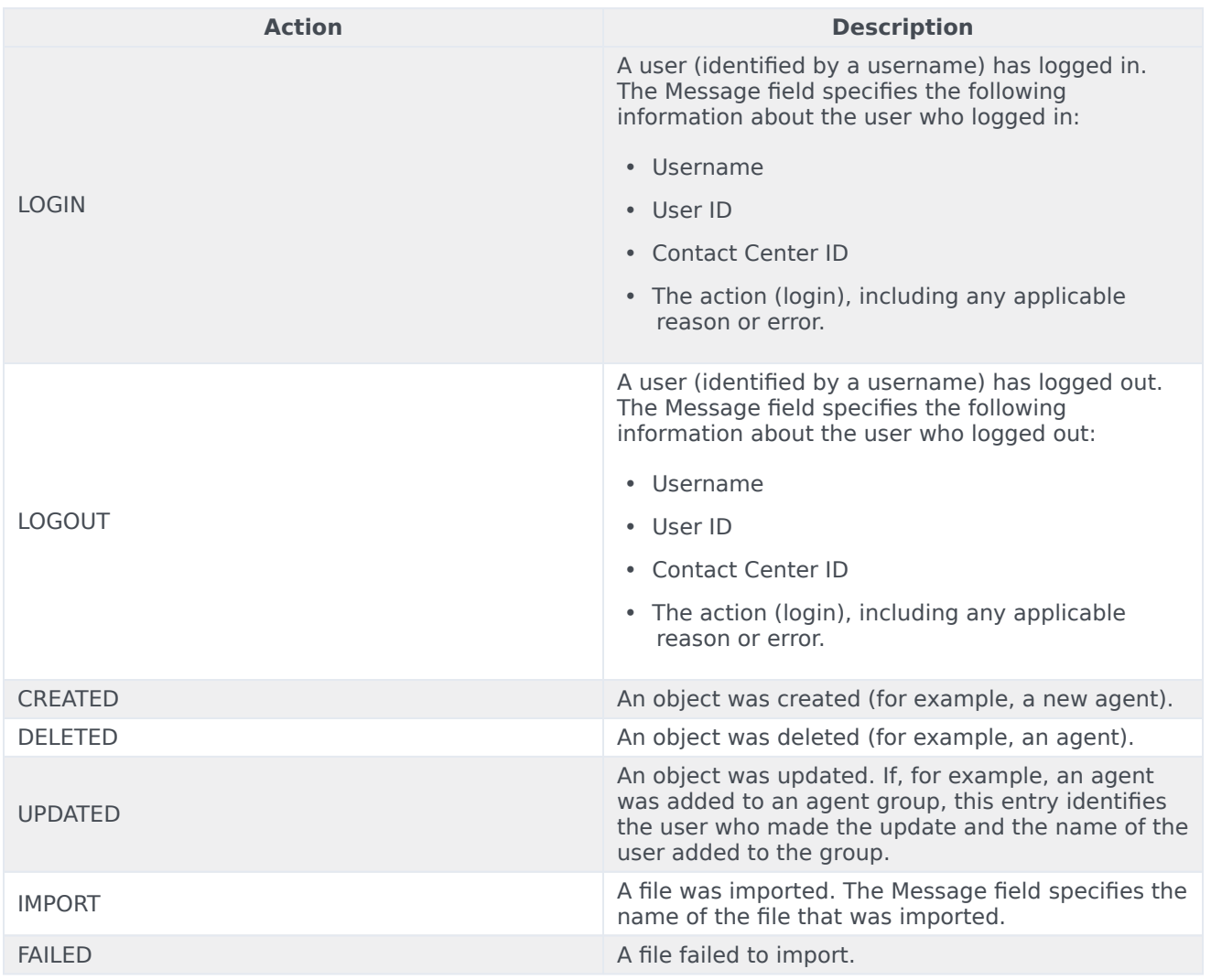